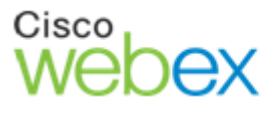

Customer Care Message

# **WebEx teleconference dial-in numbers**

In an effort to provide an even better WebEx conferencing experience, we are required to change the conference dial-in phone numbers.

To minimize the possibility that a user will attempt to use an obsolete phone number, both the old and the new numbers will work for a period of approximately four weeks from the date. This allows time for users to take appropriate action if necessary.

# **When will this happen?**

Please refer to the e-mail you received regarding this change. It provides the specific date when the phone numbers will be changed.

#### **Who will be affected? What should they do?**

• Hosts who schedule (or have scheduled) a meeting before the change, and the meeting will take place four weeks after the change. Recurring meetings (weekly, monthly etc.) probably fit this description.

> *These hosts should wait until the change, then delete and re-create the meeting. This will generate a new meeting invitation that contains the updated phone numbers.*

• **Hosts or Attendees who dial into a conference before (or instead of) joining the web meeting (for example, users of Personal Conferencing, wallet cards, speed dial, etc.)** 

> *These users should wait until the change, and then update their records with the new number. See the question "Where can I find the new numbers" below.*

*Hosts should notify attendees that numbers have changed.* 

#### **Who will NOT be affected?**

- Users who dial the phone number displayed in the Audio Conference dialogue box that appears as you are joining a meeting.
- Users who use the "Call Me" feature.
- Users who select "Use Computer for Audio / Call Using Computer" (WebEx VoIP).

*Note: Nobody will be affected until the old numbers are subsequently disabled, which will happen four weeks after the new numbers are introduced. The specific dates are indicated in the e-mail you received regarding this change.*

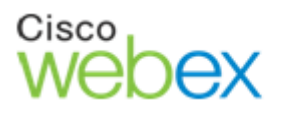

# Customer Care Message

#### **Where can I find the new numbers?**

To find the new dial-in numbers, wait until the change (the date is indicated in the e-mail you received), then follow these steps:

- 1. Wait until the change (refer to the e-mail you received for this date)
- 2. Log into your WebEx site (your WebEx site URL is indicated in the e-mail you received regarding this update)
- 3. Start a new meeting (use "One-Click Meeting," or use "Schedule a meeting" and click "Start Now" button)
- 4. In the Audio Conference dialogue box, expand "Use Phone" then click the drop down that becomes exposed
- 5. Select "I will call in"
- 6. The new dial-in phone number displayed is the updated number

#### **Do I have to write down a new number and start using it?**

Only if you do that already. If you use a WebEx dial-in number that you have saved in your mobile phone (or written down somewhere, etc.), you need to wait until the change, then update your records with a new number. See the question "How can I learn of the new numbers" below.

#### **Can I just dial the number provided to me in the Audio Conference dialogue box when I join a meeting?**

Yes. As soon as the change has occurred, the new phone numbers will be displayed in the Audio Conference dialogue box.

# **Will the old and new numbers work simultaneously for a while?**

Yes. For a period of approximately four weeks after the change, both old and new numbers will work. Please refer to the e-mail you received regarding this update for specific dates.

#### **When will the old numbers stop working?**

Four weeks after the new numbers are introduced. Please refer to the e-mail you received regarding this update for specific dates.

# **Are all of the dial-in numbers changing?**

Almost all of them. There are a few dial-in numbers that won't be changing.

#### **What if I have other questions?**

If you have any additional questions, please send an email to  $Europe@webex.com$